# intelbras

Guia de instalação

**CP 192 CP 352**

# intelbras

## **CP 192 e CP 352 Centrais de portaria**

Parabéns, você acaba de adquirir um produto com a qualidade e segurança Intelbras. As centrais de portaria CP 192 e CP 352 possuem capacidade de 32 a 192 ramais e de 32 a 352 ramais, respectivamente e permitem a instalação de duas linhas telefônicas analógicas de serviço. As centrais são de fácil instalação e programação e possuem baixo índice de manutenção.

**ATENÇÃO:** esse produto vem com uma senha-padrão de fábrica. Para sua segurança, é IMPRESCINDÍVEL que você a troque assim que instalar o produto.

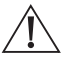

# Cuidados e segurança

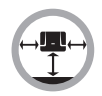

Instale a central em um local com 40 cm de espaço livre ao seu redor. Não instale em locais sem ventilação, úmidos, próximo a fontes de calor ou vibrações.

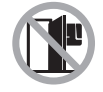

Evite instalar a central em paredes onde há incidência de sol, atrás de portas, embaixo de janelas ou em locais de grande circulação de pessoas (corredores, passagens, etc.).

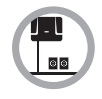

Procure um local próximo à barra de equalização de potencial de terra (ver item [3.3. Aterramento](#page-10-0)) e próximo a uma fonte de energia elétrica.

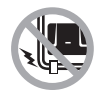

Não instale a central próximo a cabos de energia elétrica.

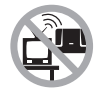

Não instale a central próximo a televisores ou a equipamentos que operem em radiofrequência.

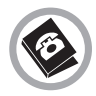

Instale a central sempre de acordo com as normas da companhia telefônica.

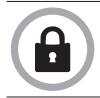

LGPD - Lei Geral de Proteção de Dados Pessoais: a Intelbras não acessa, transfere, capta, nem realiza qualquer outro tipo de tratamento de dados pessoais a partir deste produto.

# Índice

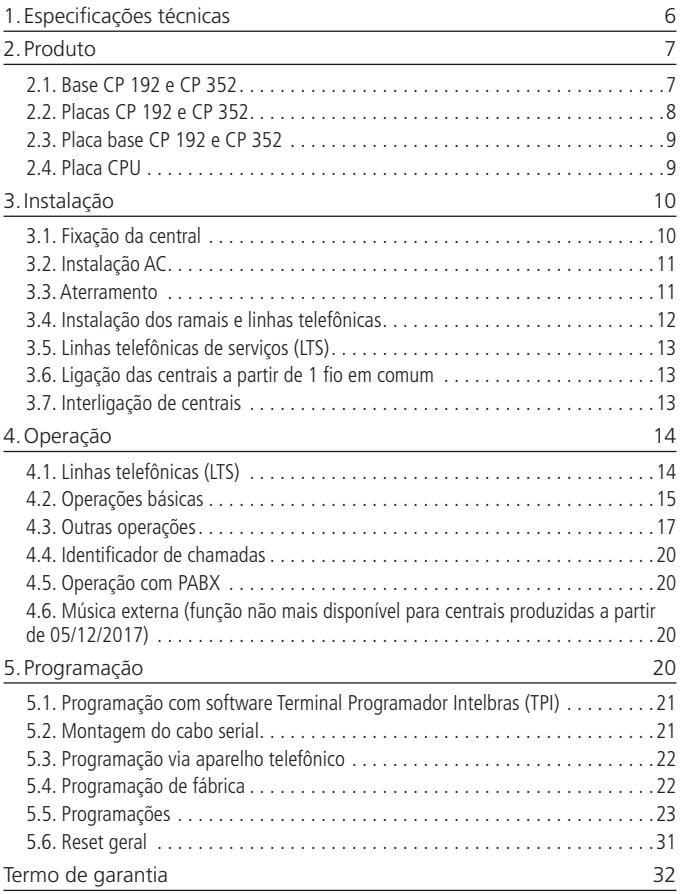

# <span id="page-5-0"></span>1.Especificações técnicas

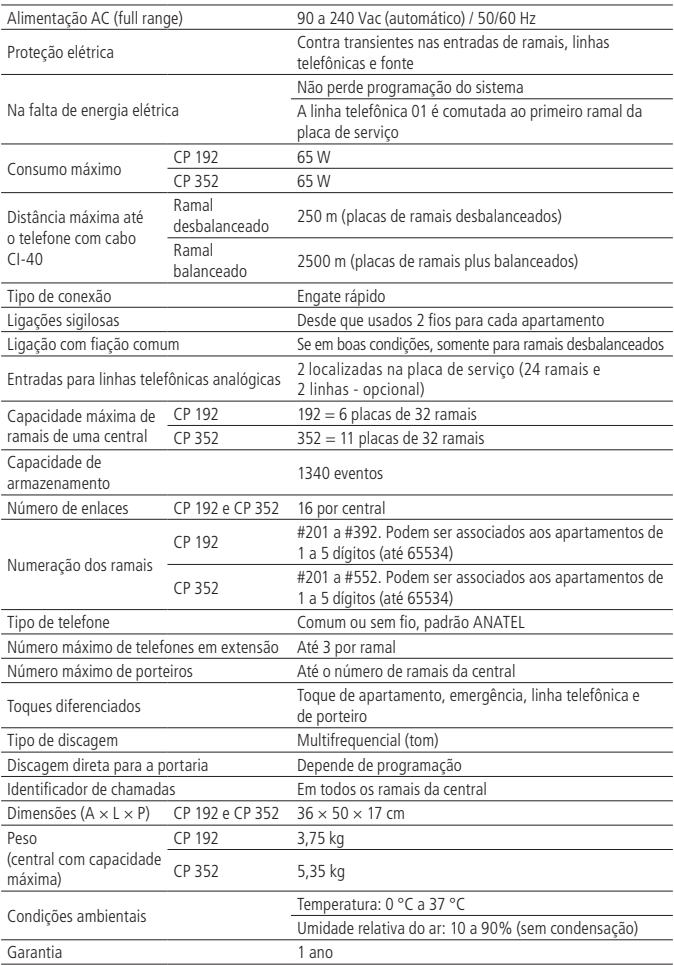

<span id="page-6-0"></span>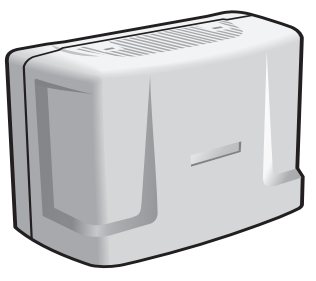

Central de portaria CP 192 e CP 352

A central de portaria CP 192 permite ligação de até 192 pontos distintos dentro de um edifício, enquanto que a CP 352 permite até 352 pontos. Esses pontos distribuídos no condomínio podem realizar ligações entre eles sem custo nenhum, além de usufruírem das seguintes facilidades: Identificação de ramal para os apartamentos, Pega trote, Transferência, Siga-me, Não perturbe, Toques diferenciados, Conferência, Retorno se ocupado, Retorno se não atende, Espera com música e Relógio interno. As centrais possuem baixíssimo consumo de energia elétrica, praticidade na instalação e facilidades nas programações.

#### **2.1. Base CP 192 e CP 352**

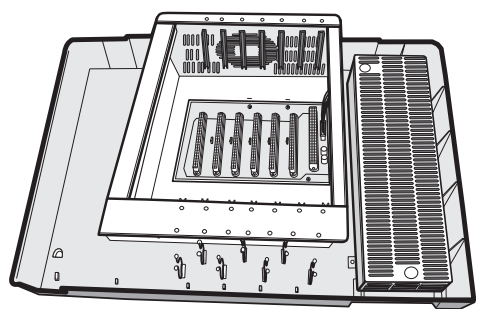

Base CP 192

<span id="page-7-0"></span>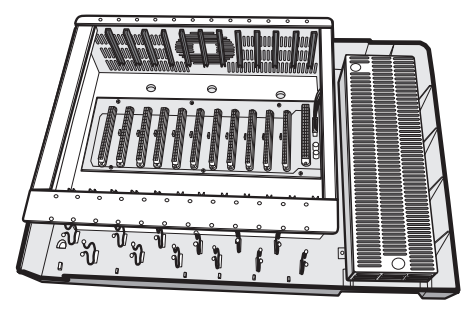

Base CP 352

**2.2. Placas CP 192 e CP 352**

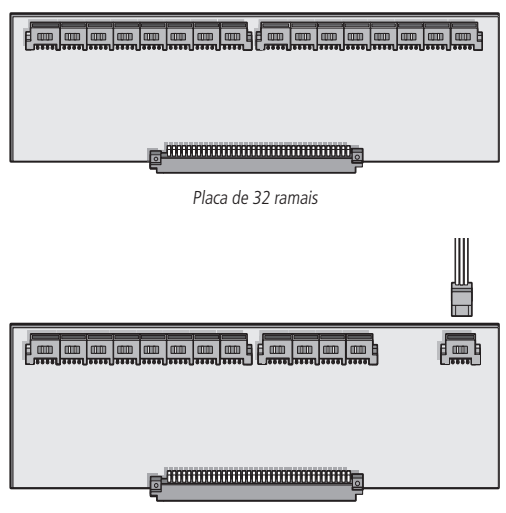

Placa de serviço

**Obs.:** a placa de serviço deverá ser instalada na última posição da sequência, após as placas de ramal.

#### <span id="page-8-0"></span>**2.3. Placa base CP 192 e CP 352**

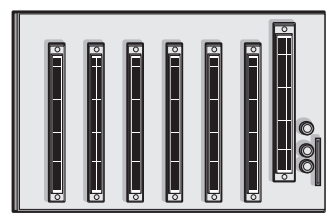

Placa base CP 192

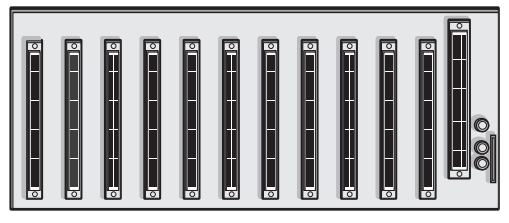

Placa base CP 352

**2.4. Placa CPU**

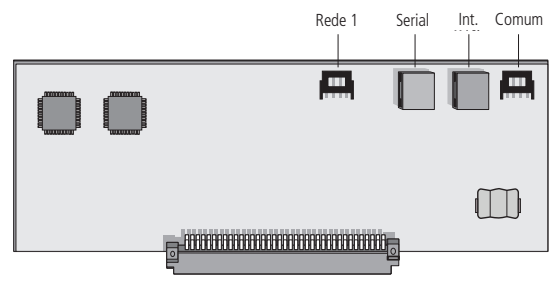

Placa CPU

**Obs.:** as placas de ramais, serviço, fonte e CPU são as mesmas nas centrais CP 192 e CP 352, inclusive a versão da CPU.

#### <span id="page-9-0"></span>**3.1. Fixação da central**

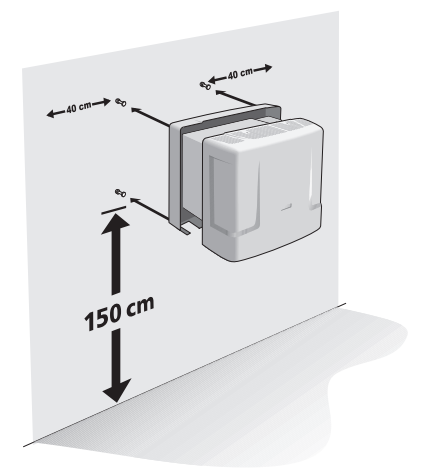

Exemplo de fixação

- 1. Passe o cabo de pares pelo furo de passagem no gabinete da central do lado da parede;
- 2. Ligue os pares nos respectivos ramais 201 a 392 (CP 192) ou ramais 201 a 552 (CP 352), conforme indicação na placa base da central;
- 3. Ligue as linhas telefônicas (caso existam) nas suas respectivas posições na placa de serviço;

Aconselha-se usar um nobreak estabilizado de no mínimo 150 VA.

- 4. Para uma melhor blindagem da central, use tomada individual, conecte o ponto de aterramento e a blindagem do cabo de pares ao fio terra com uma resistência menor que 30  $\Omega$ ;
- 5. Fixe a central com as buchas e parafusos fornecidos com a central;
- 6. Nas emendas de fios, use espaguete termoretrátil;
- 7. Use a sequência correta dos cabos de pares BR (branco), VM (vermelho), PT (preto), AM (amarelo) e VL (violeta) com AZ (azul), LR (laranja), VD (verde), MR (marrom) e CZ (cinza).

#### <span id="page-10-1"></span>**3.2. Instalação AC**

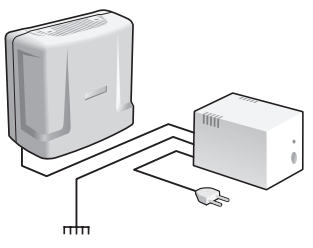

Instalação com nobreak/shortbreak

A central pode ser ligada em 110 ou 220 V (50/60 Hz). A seleção da tensão é automática. Para evitar a interrupção do funcionamento da central de interfonia, indica-se a utilização de um nobreak ou shortbreak.

O shortbreak utilizado deve ter potência superior à necessidade da central.

Quando instalar um shortbreak ou nobreak conectado à central, será imprescindível a interligação do aterramento dos dois equipamentos.

#### **3.3. Aterramento**

<span id="page-10-0"></span>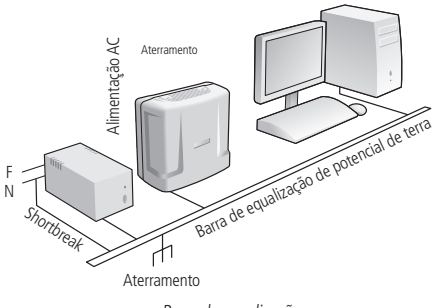

Barra de equalização

A forma ideal para o aterramento da central é a criação de uma barra de equalização de potencial de terra. Nessa barra, deve estar ligado o neutro da energia elétrica, o terra da central, as proteções da entrada AC, as proteções dos troncos e ramais e o fio terra de qualquer outro equipamento ligado à central.

<span id="page-11-0"></span>A barra de equalização de potencial de terra cria o mesmo potencial para vários terras, evitando a circulação de corrente entre eles. Caso não seja possível a instalação da barra de equalização, os aterramentos devem ser interligados para criar o mesmo potencial entre eles.

Resistência máxima para o aterramento = 5  $\Omega$ .

## **3.4. Instalação dos ramais e linhas telefônicas**

Para instalar os ramais, é necessário preparar o conector com a fiação de cada ramal. Cada conector comporta 2 ramais (4 fios). Siga os procedimentos:

1. Coloque os fios correspondentes aos 2 ramais no conector fêmea. Não é necessário desencapar os fios;

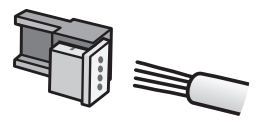

2. Coloque a parte onde foram inseridos os fios contra a base do conector até encaixá-los, travando as duas partes. Verifique se os fios estão bem firmes;

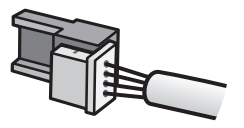

3. Use um alicate tipo universal para travar as duas partes do conector.

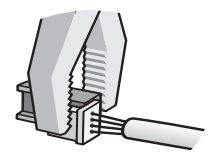

#### <span id="page-12-0"></span>**Fios utilizados em ramais**

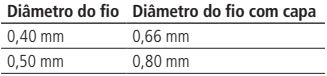

#### **3.5. Linhas telefônicas de serviços (LTS)**

As entradas das linhas telefônicas estão localizadas na placa de serviço. As linhas telefônicas podem ser compartilhadas por todos os usuários, conforme a programação.

- **Importante:** » Na falta de energia elétrica, a linha telefônica 01 será comutada ao primeiro ramal da placa de serviço. A linha telefônica 02 não comuta em nenhum ramal.
	- » Verifique se as linhas telefônicas de serviço são decádicas (pulso) ou multifrequenciais (tom) antes de instalá-las na central. Para tal, coloque o aparelho telefônico no modo Multifrequencial diretamente na linha telefônica e efetue uma chamada. Caso a chamada seja completada, a linha aceitará discagem por sinalização multifrequencial. As centrais de portaria funcionam somente com linhas multifrequenciais.
	- » Para condomínios horizontais, utilize proteção externa (bloco cook).

#### **3.6. Ligação das centrais a partir de 1 fio em comum**

#### **Importante:** » Antes de aproveitar a fiação de interfones antigos (com ou sem fio em comum), verifique se a instalação está em boas condições.

- » Quanto maior a bitola do fio comum e menor o número de ramais ligados, menor será a possibilidade de interferências.
- » Nunca use fio em comum para placas de ramais plus (balanceadas).
- » Quando usado fio em comum, pode haver perda de sigilo na conversação.

Para se ligar as centrais, siga o procedimento:

- 1. Interligue os pinos inferiores dos primeiros ramais de todas as placas no fio em comum da fiação;
- 2. Não ligue o fio comum de uma central com o de outra;
- 3. Utilize somente placas de ramais desbalanceadas com fio comum.

#### **3.7. Interligação de centrais**

- » É possível interligar duas centrais CP 352 formando um sistema com até 656 ramais ou uma CP 352 com uma CP 192 formando um sistema com até 496 ramais.
- » A placa de interligação foi desenvolvida para integrar duas centrais de portaria CP 352 ou uma CP 352 com uma CP 192, com objetivo de atender condomínios de até 656 ramais.
- <span id="page-13-0"></span>» A placa de interligação deve ser instalada em apenas uma das duas centrais (central A) e possui 16 circuitos de rotas que são ligados a 16 ramais da segunda central (central B), sendo obrigatoriamente os ramais 217 a 232 na primeira placa de ramal.
- » Para mais informações consulte o guia de instalação da placa de interligação disponível no site www.intelbras.com.br.

**Obs.:** não é possível realizar interligação entre duas centrais de portaria CP 192.

## 4.Operação

#### **4.1. Linhas telefônicas (LTS)**

- » As centrais têm entrada para 2 (duas) linhas telefônicas analógicas, que podem ser transferidas a todos os usuários e podem ser programadas para não realizar DDD e DDI, para celular e não aceitar DDC (ligação a cobrar) ou somente realizar ligações gratuitas (ex.: 0800 e 190).
- » Cada linha telefônica tem um grupo atendedor de até 5 ramais.
- » Os acessos às linhas telefônicas devem ser programados para cada ramal.

**Padrão de fábrica:** somente a portaria possui acesso liberado às duas linhas. Veja a tabela a seguir:

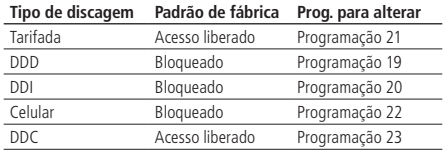

**Obs.:** consulte as programações nas páginas 28 e 29.

#### **Acesso às linhas telefônicas de serviço - LTS**

- 1. Para acessar as linhas digite: #19, #19 1 ou #19 2 por qualquer ramal interno que tenha acesso a LTS;
- 2. Pode-se programar para o comando #19 acessar as linhas telefônicas alternado ou sequencial, dando preferência sempre para a LTS 1;
- 3. O comando #19 1 acessará a linha telefônica 1, caso esteja ativada;
- 4. O comando #19 2 acessará a linha telefônica 2, caso esteja ativada;
- 5. Após digitar o comando #19, #19 1 ou #19 2, aguarde 3 segundos até ouvir o tom de discagem, só então digite o número desejado.

#### <span id="page-14-0"></span>**Transferir a ligação (Flash + Apartamento)**

Para transferir uma ligação (da linha telefônica ou de outro ramal) para um apartamento, basta discar Flash  $+$  Apartamento (ap.) e, em seguida, colocar o fone no gancho.

#### **4.2. Operações básicas**

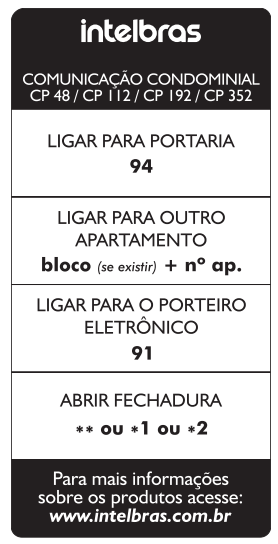

Comandos básicos

#### **Desvio de chamadas**

Quando o ramal de porteiro liga para o apartamento e este não atende até o 5º toque, a ligação é desviada para a portaria, onde toca mais 5 vezes.

#### **Não perturbe (#607 1 00)**

Quando o apartamento programa Não perturbe, as ligações originadas do porteiro eletrônico são direcionadas para a portaria, que pode ou não transferir para o apartamento. E as ligações originadas de outro apartamento não se completam, gerando sinal de ocupado. Por segurança, só a portaria liga para o apartamento.

Para desprogramar Não Perturbe, basta o apartamento digitar #607 0 00.

### **Portaria presente (#608 1)**

Quando a portaria programa Portaria presente, todas as ligações do ramal de porteiro vão para a portaria, que pode ou não transferir para o apartamento.

Para desprogramar Portaria presente, basta a portaria digitar #608 0.

#### **Despertador (#609+hh+mm+c)**

Onde:

hh = hora  $(00 a 23)$ 

 $mm = minuto (00 a 59)$ 

 $c =$  condição (1 = toca uma vez; 0 = toca todos os dias)

Essa programação é utilizada pelo usuário para programar um horário, para que seu telefone possa tocar e assumir a função de um despertador. Caso o telefone seja atendido durante o toque, ele receberá um tom de música.

Exemplo: o apartamento 101 programa #609 07 00 1. Na hora que o relógio estiver marcando 07h00, o telefone do apartamento 101 irá tocar. Se o usuário do apartamento 101 tivesse programado #609 07 00 0, seu telefone despertaria todos dias às 07h00 da manhã.

Na falta de energia elétrica, a programação de despertador continuará ativada para ocorrer no tempo programado.

Para ajustar a hora do sistema, consulte a programação de relógio do sistema.

### **Desprogramar Despertador (#609\*)**

### **Atende bipes (Flash + #12)**

Quando a portaria está em uma ligação e outro apartamento liga para ela, ou quando um apartamento está em uma ligação e a portaria ou um ramal de porteiro liga para ele, são emitidos bipes. Para atender, digite Flash  $+$  #12. A primeira ligação ficará em espera com música.

### **Pêndulo (Flash + #14)**

Para retornar à ligação anterior que está em espera e deixar a ligação atual aguardando, digite Flash  $+$  #14. A ligação atual irá para a espera com música. Este comando alterna entre a segunda chamada atendida e a primeira retida (em espera) e vice-versa, não desfazendo a ligação.

#### <span id="page-16-0"></span>**Encerra a chamada (Flash + #15)**

Para encerrar uma ligação e voltar à ligação em espera, digite Flash  $+$  #15. Com isso, a ligação atual é encerrada e retorna à ligação que estava em espera.

#### **4.3. Outras operações**

#### **Conferência (Flash + #33)**

Permite a conversa simultânea de até 5 ramais.

É realizada apenas uma conferência por vez no sistema.

Exemplo de uma conferência entre 3 apartamentos:

- 1. Ap. 101 em conversa com ap. 201;
- 2. Ap. 101 digita  $Flash + 301$ ;
- 3. Ap. 201 recebe música;
- 4. Ap. 301 atende;
- 5. Ap. 101 em conversa com ap. 301;
- 6. Ap. 101 digita Flash  $+$  #33 (comando de conferência);
- 7. Apartamentos 101, 201 e 301 recebem 2 bipes longos de confirmação indicando que estão em conferência.

#### **Consulta hora do sistema (#40)**

- 1. Digite #40 e aguarde a emissão de 2 bipes de confirmação;
- 2. Coloque o fone no gancho.
- 3. Em seguida, a hora do sistema será exibida no identificador de chamadas do ramal onde foi realizado o comando #40.

#### **Retorno se ocupado (Flash + #70)**

Executado sobre o tom de ocupado, caso o apartamento que se deseja contatar estiver ocupado.

Permite que o apartamento chamador receba um toque diferenciado quando o apartamento chamado colocar o telefone no gancho.

#### **Retorno se não atende (Flash+ #70)**

Executado sobre o tom de chamada ou tom de ocupado, caso o apartamento que se deseja contatar não atender.

Permite que o apartamento chamador receba um toque diferenciado quando o apartamento chamado retirar e colocar o telefone no gancho.

#### **Pega-trote para apartamento sem identificador (#18 ou #17)**

Digite #18 do apartamento que recebeu o trote. Toca na portaria e o identificador da portaria exibe o número do apartamento que chamou por último. Ou digite #17 para tocar no apartamento que ligou por último.

#### **Pânico (#9 para ativar e desativar)**

Quando ativo, toca em todos os pontos de ramais da central, de 16 em 16, exceto nos ramais de porteiro e no ramal que ativou o comando, alertando alguma anomalia no condomínio, como por exemplo, incêndio.

O curto feito pelos pinos 2 e 3 do borne REDE1 somente irá acionar o pânico na central, para desativar o pânico, somente com o comando #9 pela portaria ou ramal de pânico.

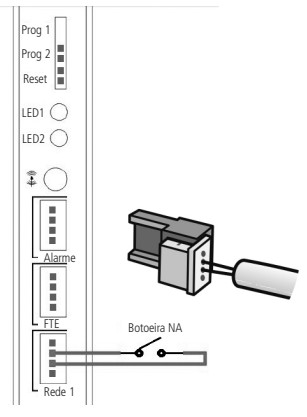

Acionamento de pânico

#### **Siga-me (#81)**

É utilizado toda vez que o apartamento A desejar que suas ligações sejam desviadas para o apartamento B.

Por segurança, este comando é realizado no apartamento A.

O apartamento A (que programou o Siga-me), tem um tom de discagem diferenciado e pode realizar ligações normalmente.

Somente o apartamento B consegue ligar para o apartamento A.

O apartamento de destino não pode ser ramal de portaria, porteiro ou porteiro light.

A portaria, porteiros e porteiros light não utilizam o Siga-me.

Comandos (no SEU ap. - Origem):

» **Vou:** #81 + ap. destino.

» **Voltei:** #81.

#### **Alterar ou programar número flexível (#30 + sss + ap.)**

Desenvolvido para ajudar o instalador, altera ou programa o número flexível do próprio ramal que realiza o comando.

- » **sss:** senha de programação da central.
- » **ap.:** número flexível a ser adicionado ao ramal realizador do comando.

#### **Identifica a versão do software da central (#82)**

**Importante:** não programar números repetidos.

- 1. Digite #82 e aguarde a emissão de 2 bipes de confirmação;
- 2. Coloque o fone no gancho.

Em seguida, a versão do sistema será exibida no identificador de chamadas do ramal onde foi realizado o comando #82.

#### **Identifica nº físico (#80 ou #80 + ap.)**

Desenvolvido para ajudar o instalador.

- 1. Digite #80 caso queira identificar o próprio n° físico ou #80 + ap.;
- 2. Aguarde a emissão de 2 bipes de confirmação;
- 3. Coloque o fone no gancho.

Em seguida, o número físico e flexível do apartamento serão exibidos no identificador de chamadas do ramal onde foi realizado o comando #80.

## **Flash externo na linha telefônica (Flash + ##)**

Comando utilizado para gerar um flash na linha telefônica. Por exemplo, para capturar uma segunda chamada da linha telefônica que está em conversa e recebe bipes:

- 1. Digite Flash e aguarde o tom de discar da central;
- 2. Digite ## e aguarde o tom de discar da operadora;
- 3. Digite 2 (comando reconhecido pela operadora).

Em seguida, a segunda chamada será capturada e a primeira entrará em espera.

Para voltar à primeira ligação, basta digitar o mesmo comando (Flash +  $\#$ #2).

**Obs.:** esta função depende de programação na linha telefônica do usuário e pode variar de acordo com a operadora da região.

### <span id="page-19-0"></span>**4.4. Identificador de chamadas**

#### **Identificador para portaria e apartamentos**

Podem ser instalados em qualquer um dos ramais existentes. A função destes identificadores é demonstrar o número do apartamento que está chamando, armazenar as últimas chamadas recebidas e as últimas discadas.

#### **Obs.:** » Para mais informações, consulte o guia de instalação do seu identificador.

- » O identificador não identifica as chamadas provenientes das LTS.
- » Deve operar em modo DTMF.

## **4.5. Operação com PABX**

Se houver um pabx instalado no apartamento, o ramal da central de portaria poderá entrar em contato com este pabx como uma linha telefônica comum (na posição de um tronco analógico do pabx), ou seja, ao chamar o ramal programado que está conectado no tronco do pabx, este obedecerá a regra das ligações entrantes, onde por exemplo pode ser direcionada para um grupo atendedor.

Para acessar a central de condomínio através do pabx, digite o comando específico de acesso ao tronco do pabx. Por exemplo, para pabx Intelbras, digite 61 para acessar a linha telefônica e 62 para acessar a central de portaria. Neste exemplo, *digite* 62 + ap. para acessar os apartamentos e  $62 + 94$  para acessar a portaria.

### **4.6. Música externa (função não mais disponível para centrais produzidas a partir de 05/12/2017)**

Esta operação permite optar por uma música externa durante a espera de chamadas. Para selecionar a opção da música externa, altere o jumper MUS (JP1) para posição EXT. Para retornar a utilizar a música de espera da central, retorne o jumper para a posição INT.

**Atenção:** a central não possui reprodutor de áudio externo, para isto é necessário utilizar um dispositivo reprodutor de áudio externo com saída P2 ligado ao conector de entrada de áudio (CN22) na placa CPU da central.

## 5.Programação

Todas as programações de sistema podem ser realizadas de duas maneiras: via computador com o software Terminal Programador Intelbras (TPI) ou via aparelho telefônico em MF.

#### <span id="page-20-0"></span>**5.1. Programação com software Terminal Programador Intelbras (TPI)**

Este software foi desenvolvido para facilitar aos instaladores a programação das centrais CP 48, CP 112, CP 192, CP 352, COMUNIC 16 e COMUNIC 48 está disponível gratuitamente no site: www.intelbras.com.br.

Suas principais funções são:

- » Substituir e realizar todas as programações que podem ser feitas via telefone na central.
- » Salvar todas as programações em arquivos, possibilitando assim uma restauração ou reaproveitamento dessas programações em outras centrais.
- » Verifica o estado dos ramais e linhas tronco, não permite numeração flexível repetida entre os apartamentos.
- » Comunica-se com um computador via Interface Serial RS232 (requer cabo serial) ou via USB (requer cabo serial + cabo conversor USB/serial).
- » Interface amigável, facilitando a utilização do sistema.

### **5.2. Montagem do cabo serial**

Para montagem do cabo é necessário 01 conector RJ45 macho, 01 cabo de rede padrão UTP (máx. 15 m), 01 conector DB9 fêmea.

Utilize um cabo padrão UTP com um conector RJ45 de um lado e na outra ponta um conector DB9 verificando o esquema de conexão da tabela a seguir (norma EIA/ TIA 568 A):

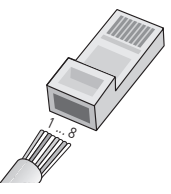

Conector RI45

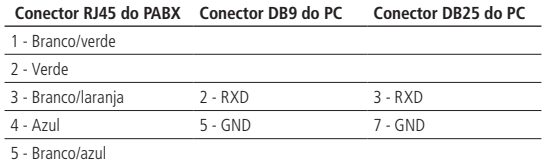

<span id="page-21-0"></span>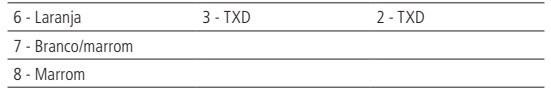

#### **5.3. Programação via aparelho telefônico**

Todas as programações de sistema são realizadas de qualquer ramal da primeira placa de ramal, preferencialmente do ramal 201, com telefone MF e sempre pressionando a tecla \* deste telefone após cada código de programação.

- » Ao retirar o telefone do gancho, será emitido um tom bipartido. Sobre este tom faz-se as programações.
- » Em caso de erro de programação, coloque o fone no gancho, retire-o e tente novamente.

Nas programações, após todo \* digitado serão emitidos:

- » 2 bipes longos de confirmação de programação; ou,
- » 4 bipes curtos de erro de programação.

Na placa CPU existem 2 LEDs para indicação do modo de operação da central:

- » LED2 piscando lentamente e LED1 apagado indica que a central está em modo normal de operação.
- » LED2 piscando rapidamente e LED1 apagado indica que a central está em modo de programação.

### **5.4. Programação de fábrica**

- » **Portaria 94:** ramal físico 201.
- » **Porteiro 91:** ramal físico 202.
- » **Ramal atendedor das linhas telefônicas de serviço:** ramal físico 201.
- **Obs.:** » A Intelbras disponibiliza o software Terminal Programador Intelbras (TPI) utilizado para programar as centrais CP 48, CP 112, CP 192 e CP 352 no seu site.
	- » Para mais informações consulte o site: www.intelbras.com.br.

Realize o passo 1 para iniciar a programação, depois realize quantas programações forem necessárias e termine-as com o passo 3.

**Obs.:** após cada \* digitado, deve-se aguardar o tom de ramal antes de continuar a digitar a programação desejada.

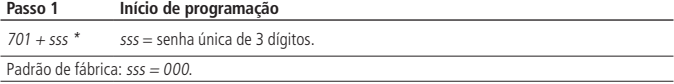

#### <span id="page-22-0"></span>**Passo 2 Realização das programações**

Realizar quantas forem necessárias dentre as programações de 1 a 27 a seguir.

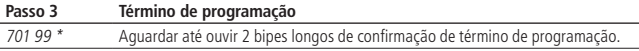

#### **5.5. Programações**

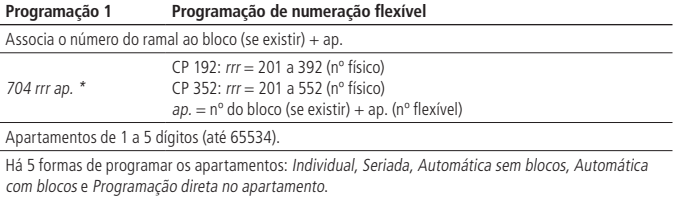

704 rrr \* Apaga número do apartamento.

#### **Programação 2 Numeração seriada dos apartamentos**

Associa o número do ramal ao bloco (se existir) + ap. de forma seriada, ou seja, substitui várias programações 704 rrr ap. \*. Deve ser usada para pequenos grupos de apartamentos para evitar erros.

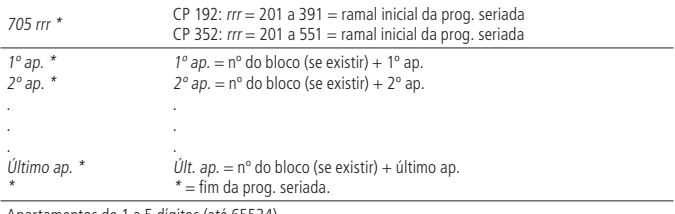

Apartamentos de 1 a 5 dígitos (até 65534).

#### **Programação 3 Numeração automática dos apartamentos (sem blocos)**

Associa o número do ramal ao apartamento de forma automática, ou seja, substitui várias programações 704 rrr ap. \*. Usada para prédios sem blocos, onde exista uma repetição lógica de apartamentos.

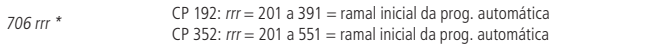

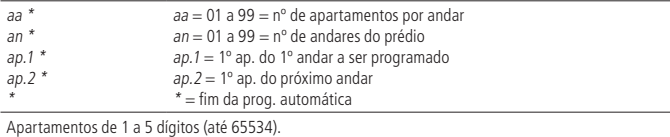

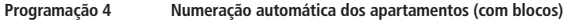

Associa o número do ramal ao bloco + apartamento de forma automática, ou seja, substitui várias programações 704 rrr ap. \*. Usada para prédios com blocos, onde exista uma repetição lógica de apartamentos.

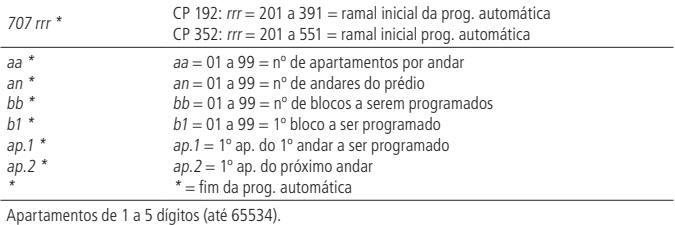

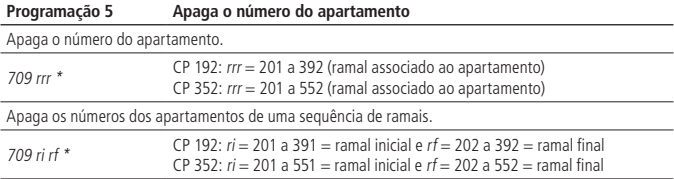

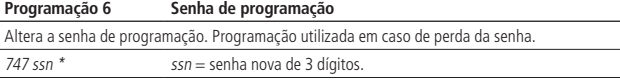

Em caso de perda da senha, siga o procedimento para abrir a programação via Strap (sem senha):

- 1. Feche o Strap PROG 2 na CPU;
- 2. Coloque e retire o Strap RESET na CPU;
- 3. Digite 747 ssn \*, para programar a nova senha;
- 4. Digite 701 99 \*;
- 5. Abra o Strap PROG 2 na CPU;
- 6. Coloque e retire o Strap RESET na CPU.
- A nova senha já estará programada e pronta para ser utilizada.

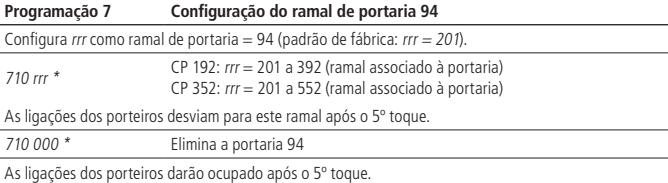

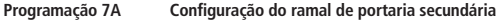

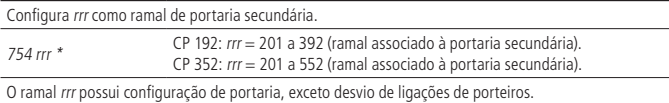

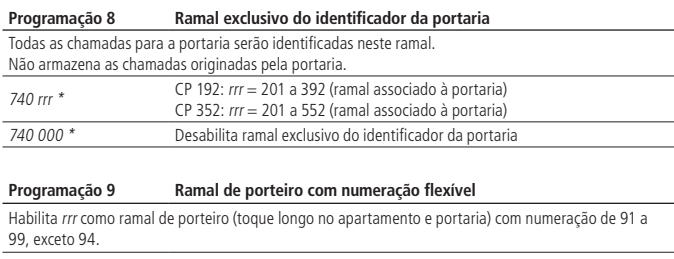

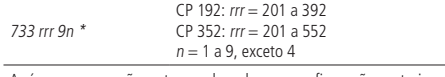

Após a programação, este ramal perde suas configurações anteriores e é configurado como um ramal de porteiro com o número flexível 9n.

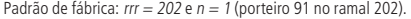

Desabilita rrr como ramal de porteiro e apaga sua numeração flexível.

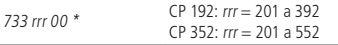

Após a programação, este ramal perde suas configurações e passa a ser um ramal normal sem número flexível.

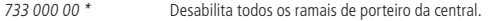

Após a programação 733 000 00\*, todos os ramais da central configurados como porteiro perdem suas configurações e passam a ser ramais normais sem numeração flexível.

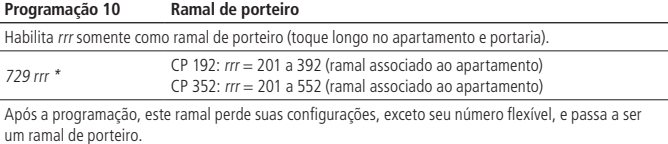

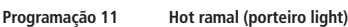

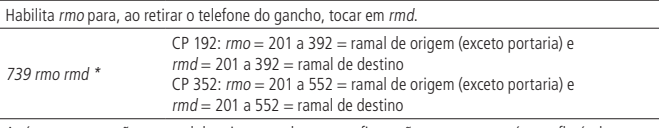

Após a programação, o ramal de origem perde suas configurações, exceto seu número flexível, e passa a ser um ramal de porteiro com discagem direta para o ramal de destino (rmd). A quantidade máxima de Hot ramal por central é de 20 ramais programados.

Exemplo: programar o ramal da piscina (ramal 230), para quando retirar do gancho, tocar no apartamento do síndico (ramal 210).

739 230 210 \*

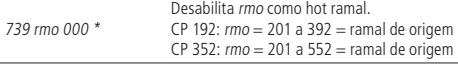

Após a programação, este ramal perde suas configurações e passa a ser um ramal normal, e não perde seu número flexível.

739 000 000 \* Desabilita todos os hot ramais

Após a programação, todos os ramais com discagem direta (hot ramal) perdem suas configurações, exceto a sua numeração flexível, e passam a ser ramais normais sem discagem direta para seus respectivos ramais de destino.

Padrão de fábrica: todos os hot ramais desabilitados.

#### **Programação 12 Hot portaria**

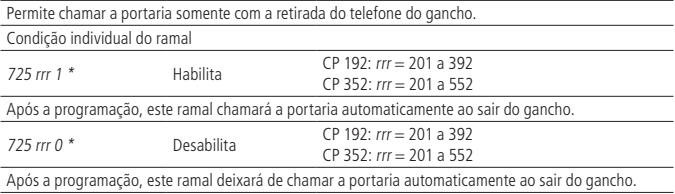

Condição comum a todos os ramais

725 000 1 \* Habilita

Após a programação, todos os ramais, exceto o ramal de portaria, chamarão a portaria automaticamente ao retirarem do gancho.

725 000 0 \* Desabilita (padrão de fábrica)

Após a programação, todos os ramais deixarão de chamar automaticamente a portaria ao retirarem do gancho.

**Obs.:** para realizar uma chamada pelo ramal em caso de emergência, pressionar a tecla Flash para ter acesso ao tom de ramal.

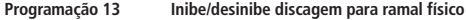

Impede que os usuários digitem para a posição física dos ramais #201 a #392 (CP 192) e #201 a #552 (CP 352).

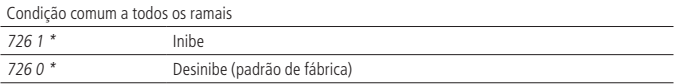

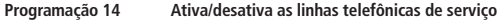

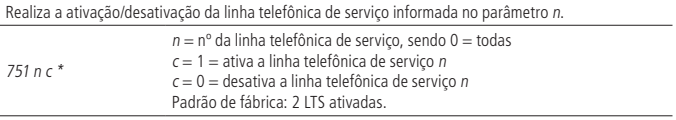

**Obs.:** as duas linhas telefônicas de serviço são opcionais e encontram-se na placa de serviço, que deve ser a última placa depois das placas de ramal.

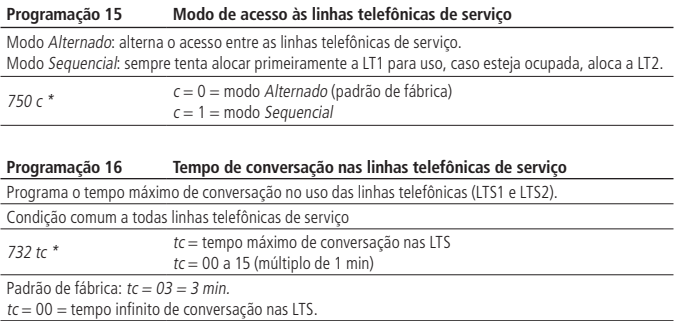

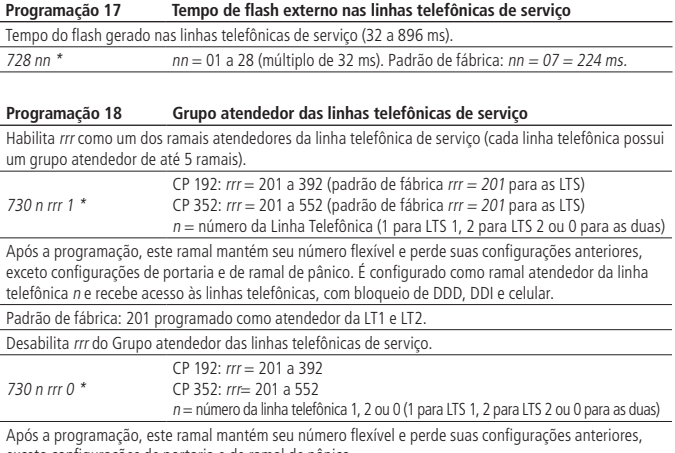

exceto configurações de portaria e de ramal de pânico.

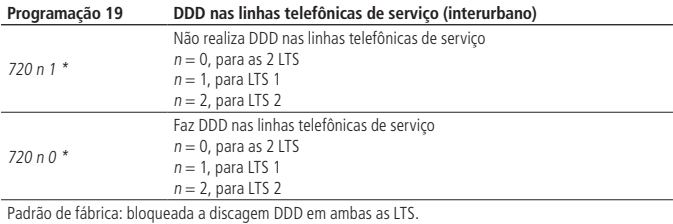

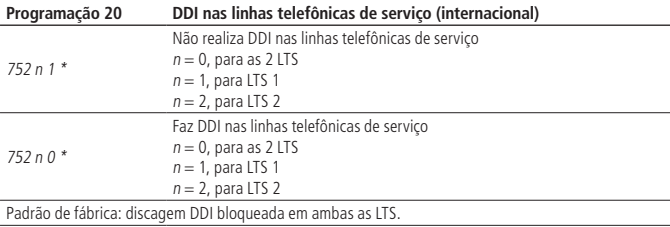

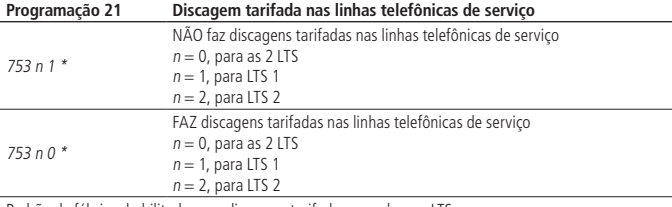

Padrão de fábrica: habilitado para discagem tarifada em ambas as LTS.

Quando as ligações tarifadas são bloqueadas, as LTS ficam liberadas para ligações a cobrar, gratuitas (0800) e serviços públicos de emergência, exemplo: 190 (Polícia Militar).

**Obs.:** ligações tarifadas são as ligações cobradas pela operadora.

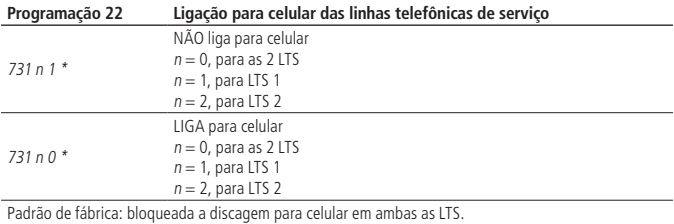

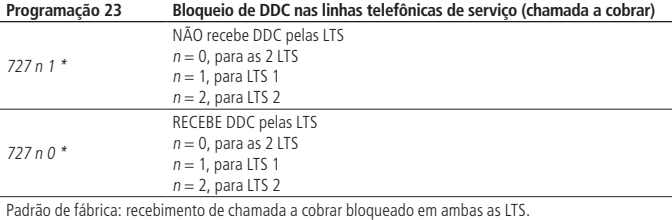

#### **Programação 24 Tipos de bloqueios para os ramais**

Configura individualmente os ramais para usar as linhas telefônicas, de acordo com a tabela a seguir, onde  $rr = n$ úmero do ramal = 201 a 392 para CP 192 ou 201 a 552 para CP 352 ou 000 para todos ramais.

718 rrr cc \* Ramal (rrr) recebe condição (cc).

cc = condições de cadeado.

As configurações de cadeado nunca serão aplicadas a um ramal de porteiro.

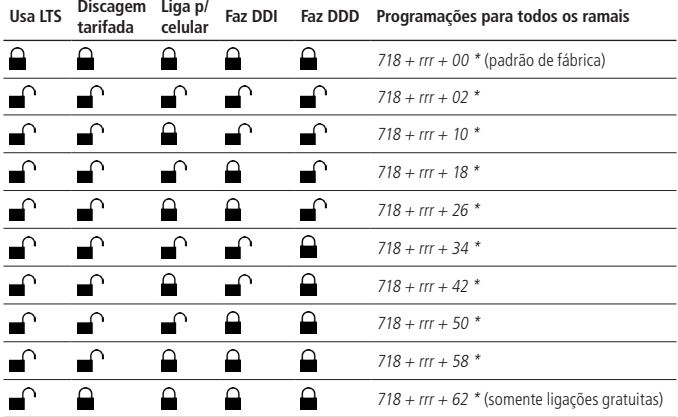

**Obs.:** a condição programada refere-se ao ramal, sendo necessário a liberação das funções nas linhas telefônicas de serviço (verificar programações 14 a 23).

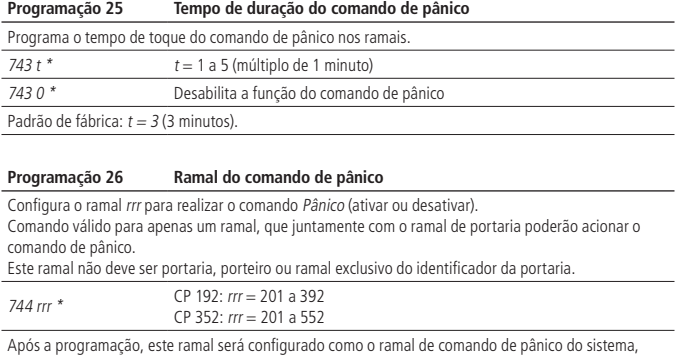

mantendo todas as suas configurações anteriores.

744 000 \* Desprograma o ramal de comando de pânico nos ramais.

Após a programação, o sistema perderá seu ramal de comando de pânico, e continuará com as demais configurações.

Padrão de fábrica: sem ramal de pânico programado.

<span id="page-30-0"></span>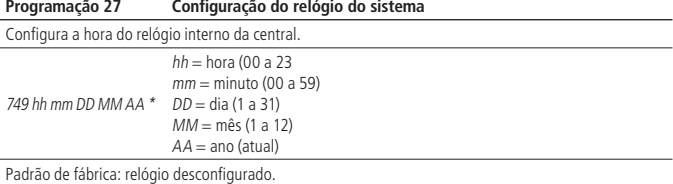

#### **5.6. Reset geral**

Através do reset geral, todas as programações, exceto as de fábrica, serão apagadas. Recomenda-se sempre efetuar o reset geral na ativação do sistema no campo.

- 1. Coloque os straps PROG1 e PROG2. O LED LD2 pisca lentamente;
- 2. Coloque e retire o strap RESET. Os LEDs LD1 e LD2 acendem e, em seguida, piscam simultaneamente;
- 3. Retire os straps PROG1 e PROG2. Os LEDs LD1 e LD2 continuam piscando simultaneamente;
- 4. Coloque e retire o strap RESET. Os LEDs LD1 e LD2 acendem e, em seguida, o LED LD2 passa a piscar lentamente, indicando operação normal do sistema.

## <span id="page-31-0"></span>Termo de garantia

Fica expresso que esta garantia contratual é conferida mediante as seguintes condições:

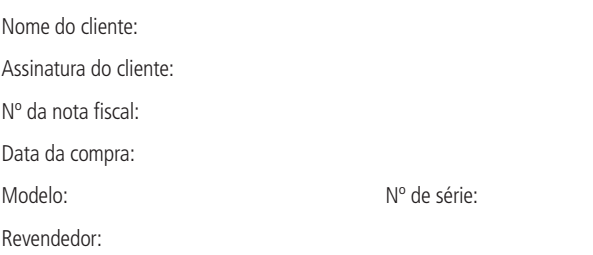

- 1. Todas as partes, peças e componentes do produto são garantidos contra eventuais vícios de fabricação, que porventura venham a apresentar, pelo prazo de 1 (um) ano – sendo este de 90 (noventa) dias de garantia legal e 9 (nove) meses de garantia contratual –, contado a partir da data da compra do produto pelo Senhor Consumidor, conforme consta na nota fiscal de compra do produto, que é parte integrante deste Termo em todo o território nacional. Esta garantia contratual compreende a troca gratuita de partes, peças e componentes que apresentarem vício de fabricação, incluindo as despesas com a mão de obra utilizada nesse reparo. Caso não seja constatado vício de fabricação, e sim vício(s) proveniente(s) de uso inadequado, o Senhor Consumidor arcará com essas despesas.
- 2. A instalação do produto deve ser feita de acordo com o Manual do Produto e/ou Guia de Instalação. Caso seu produto necessite a instalação e configuração por um técnico capacitado, procure um profissional idôneo e especializado, sendo que os custos desses serviços não estão inclusos no valor do produto.
- 3. Constatado o vício, o Senhor Consumidor deverá imediatamente comunicar-se com o Serviço Autorizado mais próximo que conste na relação oferecida pelo fabricante – somente estes estão autorizados a examinar e sanar o defeito durante o prazo de garantia aqui previsto. Se isso não for respeitado, esta garantia perderá sua validade, pois estará caracterizada a violação do produto.
- 4. Na eventualidade de o Senhor Consumidor solicitar atendimento domiciliar, deverá encaminhar-se ao Serviço Autorizado mais próximo para consulta da taxa de visita técnica. Caso seja constatada a necessidade da retirada do produto, as despesas decorrentes, como as de transporte e segurança de ida e volta do produto, ficam sob a responsabilidade do Senhor Consumidor.
- 5. A garantia perderá totalmente sua validade na ocorrência de quaisquer das hipóteses a seguir: a) se o vício não for de fabricação, mas sim causado pelo Senhor Consumidor ou por terceiros estranhos ao fabricante; b) se os danos ao produto forem oriundos de acidentes, sinistros, agentes da natureza (raios, inundações, desabamentos, etc.), umidade, tensão na rede elétrica (sobretensão provocada por acidentes ou flutuações excessivas na rede), instalação/uso em desacordo com o manual do usuário ou decorrentes do desgaste natural das partes, peças e componentes; c) se o produto tiver sofrido influência de natureza química, eletromagnética, elétrica ou animal (insetos, etc.); d) se o número de série do produto tiver sido adulterado ou rasurado; e) se o aparelho tiver sido violado.
- 6. Esta garantia não cobre perda de dados, portanto, recomenda-se, se for o caso do produto, que o Consumidor faça uma cópia de segurança regularmente dos dados que constam no produto.
- 7. A Intelbras não se responsabiliza pela instalação deste produto, e também por eventuais tentativas de fraudes e/ou sabotagens em seus produtos. Mantenha as atualizações do software e aplicativos utilizados em dia, se for o caso, assim como as proteções de rede necessárias para proteção contra invasões (hackers). O equipamento é garantido contra vícios dentro das suas condições normais de uso, sendo importante que se tenha ciência de que, por ser um equipamento eletrônico, não está livre de fraudes e burlas que possam interferir no seu correto funcionamento. A Intelbras não se responsabiliza pela contratação e eventuais custos de terceiros para suprir a ausência do produto que estiver em processo de conserto ou troca.
- 8. Após sua vida útil, o produto deve ser entregue a uma assistência técnica autorizada da Intelbras ou realizar diretamente a destinação final ambientalmente adequada evitando impactos ambientais e a saúde. Caso prefira, a pilha/bateria assim como demais eletrônicos da marca Intelbras sem uso, pode ser descartado em qualquer ponto de coleta da Green Eletron (gestora de resíduos eletroeletrônicos a qual somos associados). Em caso de dúvida sobre o processo de logística reversa, entre em contato conosco pelos telefones (48) 2106-0006 ou 0800 704 2767 (de segunda a sexta-feira das 08 ás 20h e aos sábados das 08 ás 18h) ou através do e-mail suporte@intelbras.com.br.

Sendo estas as condições deste Termo de Garantia complementar, a Intelbras S/A se reserva o direito de alterar as características gerais, técnicas e estéticas de seus produtos sem aviso prévio.

O processo de fabricação deste produto não é coberto pelos requisitos da ISO 14001.

Todas as imagens deste manual são ilustrativas.

Produto beneficiado pela Legislação de Informática.

# intelbras

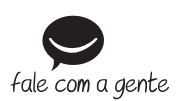

**Suporte a clientes:** (48) 2106 0006 **Fórum:** forum intelbras.com.br **Suporte via chat:** intelbras.com.br/suporte-tecnico **Suporte via e-mail:** suporte@intelbras.com.br **SAC:** 0800 7042767 **Onde comprar? Quem instala?:** 0800 7245115

Produzido por: Intelbras S/A – Indústria de Telecomunicação Eletrônica Brasileira Rodovia BR 459, km 124, nº 1325 – Distrito Industrial – Santa Rita do Sapucaí/MG – 37540-000 CNPJ 82.901.000/0016-03 – www.intelbras.com.br

01.20 Indústria brasileira